# GVSU PSYCHOLOGY DEPARTMENT STUDY SCHEDULING SYSTEM

All studies posted on this system have been reviewed and approved by the university's Institutional Review Board. For complete details about enrichment activities, please see your syllabus.

### Establishing an Account

To participate in studies, request an account on the Study Scheduling System.

- 1. Access the New Participant link at the http://gvsu.sona-systems.com site.
- 2. Provide the information requested: Use your Blackboard log-on as your "User ID". Use your "G" number as the "Student ID Number". Enter your Psychology course and section, so your credits will be reported correctly.
- 3. Once your account is reviewed, you will receive an email with your login information and a default password, which will be sent from  $g$ vsu-admin $@$ sona-systems.net. (If your email system has junk mail filters, please set them to allow email from this address.)
- 4. Once you have your user ID and password, log in at http://gvsu.sona-systems.com.

### Prescreening Survey

An online prescreening questionnaire is available during the first three weeks of the semester. You may choose to postpone participation (access the survey later from your My Profile page), or not to participate at all. If you opt to complete the survey, plan to complete it in a single, half-hour sitting.

# Enrolling in Studies

Sign into the Study Scheduling System and select Studies. To find available studies, check regularly, as new timeslots are added throughout the semester. Occasionally, a study may only take one half-hour, in which case you will receive one-half enrichment credit. Alternately, a study will require attendance at a two-hour session or at two, separate, hour-long sessions. In such cases, you will receive credits for participating in two enrichment activities. Before you sign up to participate in a study, review any listed restrictions (for example, "left-handed people only"). If you sign up for a study and you do not meet the eligibility restrictions, you will not receive credit for the study. When you have signed up for a study, the display will confirm the time and location.

# Checking your Schedule and Credits

Your schedule and credits are listed on the My Schedule/Credits page. Use it to confirm the location or time of a study, and to check whether you've received credit for a completed study (allow at least one week after the study). Also use this page to cancel a study when you've enrolled, but cannot attend.

# Further Assistance:

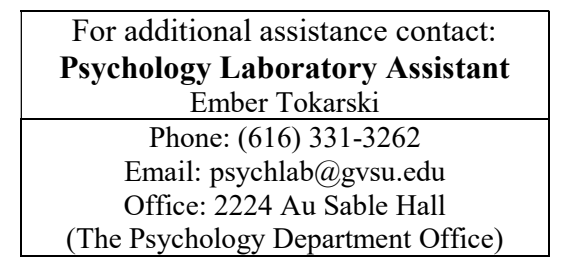